# Dell Display Manager 用户指南

#### 概述

Dell Display Manager 为一种 Microsoft Windows 应用程序,用于管理显示器或一组显示 器。该程序允许手动调整显示图像、分配自动设置、能源管理、窗口管理、图像设置和其它 所选 Dell 显示器功能。一旦安装, Dell Display Manager 将在每次系统启动时运行,并将在 通知托盘放置图标。将鼠标移至通知托盘图标时,会显示连接到系统的显示器信息。

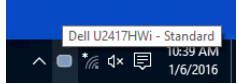

## 使用快速设置对话

点击 Dell Display Manager 通知托盘图标,打开快速设置对话框。当一个以上支持的 Dell 显 示器连接到电脑时,可以用菜单选择具体的目标显示器。快速设置对话框可让您轻松调整亮 度、对比度、分辨率、窗口布局等。它还可让您启用自动切换或手动选择预置模式。

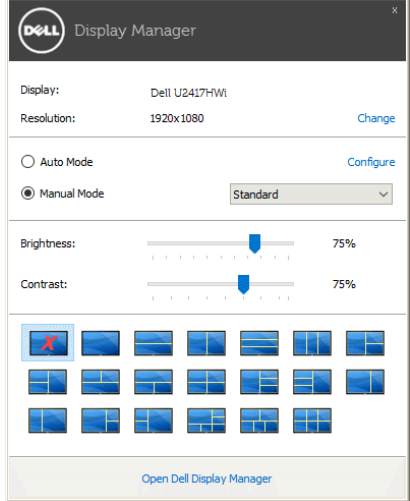

快速设置对话框也提供 Dell Display Manager 高级用户界面,用于调节基本功能、配置自动 模式并访问其它功能。

## 设置基本显示功能

您可手动选择预置模式, 或选择 Auto Mode (自动模式)以将预置模式应用到活动的应用 程序。一旦模式更改,画面信息立即显示当前 Preset Mode (预设模式)。所选显示器 Brightness (亮度)和 Contrast (对比度) 也可以从 Basic (基本) 选项直接调整。

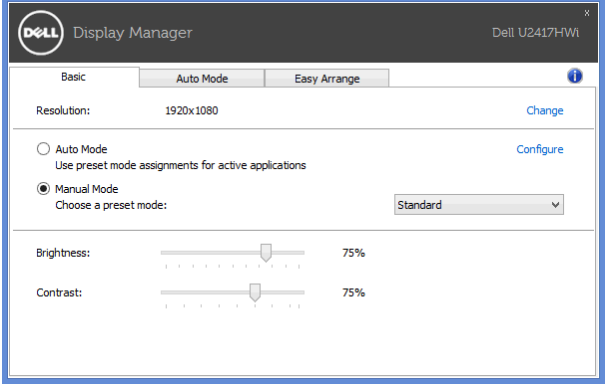

## 分配预设模式至应用程序

Auto Mode (自动模式)选项卡让您可以将具体 Preset Mode (预设模式)与具体应用程 序相关,并自动应用。当 Auto Mode (自动模式) 启用时, Dell Display Manager 将自动 切换至相应 Preset Mode (预设模式),只要相关应用程序已经打开。每个连接的显示器 指定给各自应用程序的 Preset Mode (预设模式)可能一样,也可能根据显示器的不同而 变化。

Dell Display Manager 已经为许多热门应用程序进行了预先配置。要添加新应用程序至指定 列表,只需在桌面、 Windows 开始菜单或其它地方将该应用程序拖放至当前列表之上。

注: Preset Mode (预设模式) 不支持指定批文件、脚本、加载器以及诸如压缩文件 U 或打包文件之类的非执行文件。

您还可配置游戏预置模式,以在全屏模式下运行 Direct3D 应用程序时使用。要防止应用程 序使用模式,应对其指定不同的预置模式。

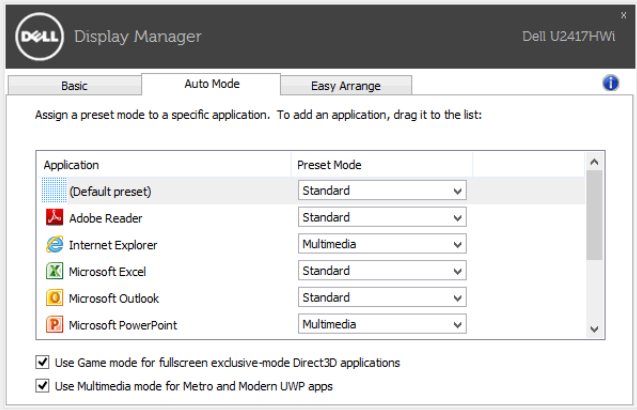

#### 快速安排您的显示器窗口布局

在支持的 Dell 显示器中, Easy Arrange (快速安排)选项卡可让您通过在区域中进行拖放 操作, 在预定义的布局中轻松安排打开的窗口。要创建自定义布局, 安排打开窗口, 然后单 击 Save (保存)。

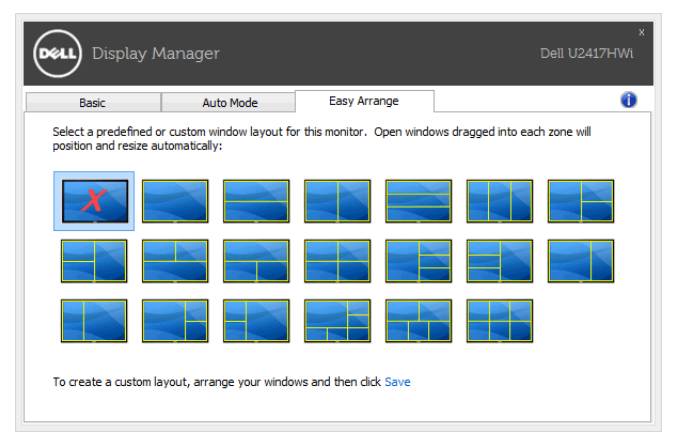